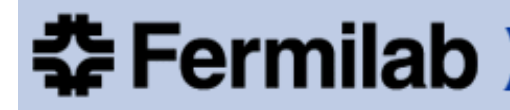

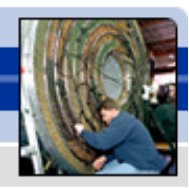

#### Fermilab at work

## **Scheduling Meeting of March 5th, 2013**

Number and rate of TRC and DART cases by FY - Includes Employees & Subcontractors

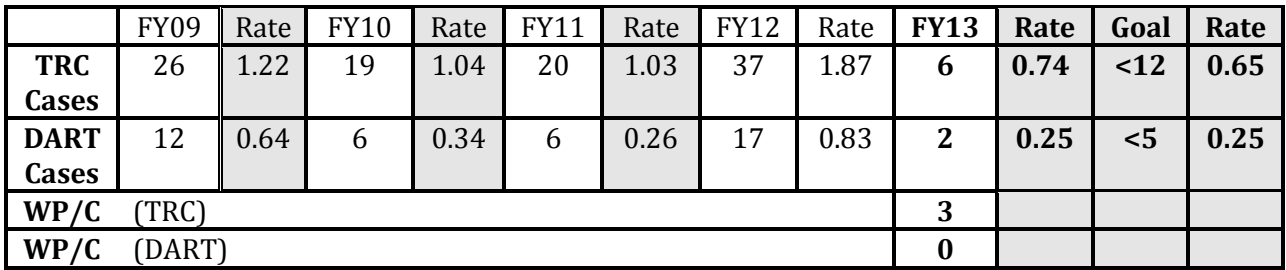

**WP/C =** we are now tracking the number of TRC/DARTS that occur due to lack of work process and/or control or not following the work process/control.

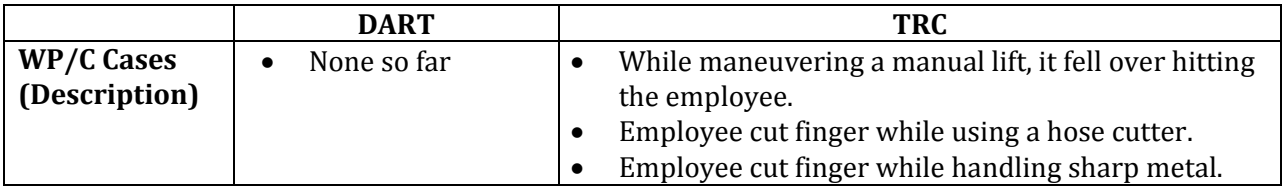

#### **Injuries:**

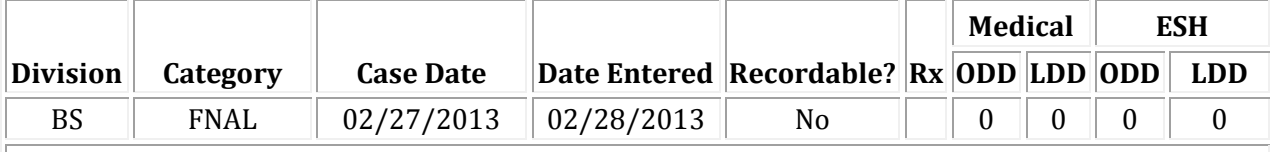

**Medical Comments:** While employee was making a delivery, he was exiting the parcel truck rear doors, when the wind blew one of the doors shut against his right thumb and package. On 2/28/13, employee reported to medical with pain, swelling and stiffness.

**ES&H Comments:** Employee was in the process of exiting a parcel truck via the rear doors carrying a five pound box and wearing gloves. As he stepped out of the vehicle a strong wind blew the rear door back into him, striking his right thumb before he was able to fully brace open the door. He did not experience any significant pain or swelling at the time of the incident. The next morning, the thumb was swollen and painful throbbing. The employee reported to his supervisor and Fermilab Medical Office where he received first aid; there were no restrictions. In hindsight, due to the windy conditions, the driver could have exited the vehicle through the sliding door at the front of the vehicle.

#### **Claim Pending**

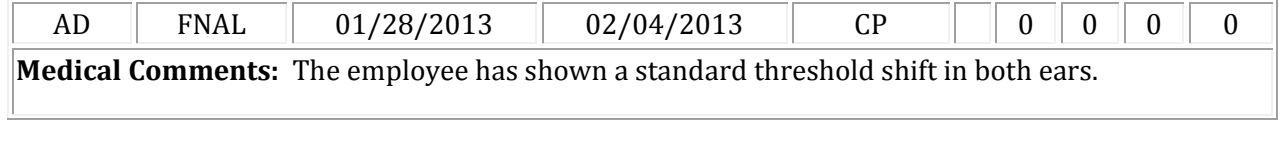

**ES&H Comments:** This case is being reviewed for work relatedness.

**Vehicle Accidents:** None

**ORPS/Incidents/Notices of Violations:**  None

## **ITNA Updates Coming Soon**

There are some changes coming to the ITNA process that are intended to make it easier to complete ITNA accurately by having a more logical process flow.

Currently, after answering all the questions on the form you are taken to a page that deals with OJT for the employee. In the future, once you hit "Submit" on that OJT page you will be taken to a list of training categories which allow you to add additional courses that are not tied to an ITNA question. Once you select the additional courses and hit "Submit" the ITNA is automatically saved and you have the following options:

- o Go back to the Training Web Page
- $\circ$  View the employee's Training Plan
- o Start another ITNA
- o Apply this ITNA to another person

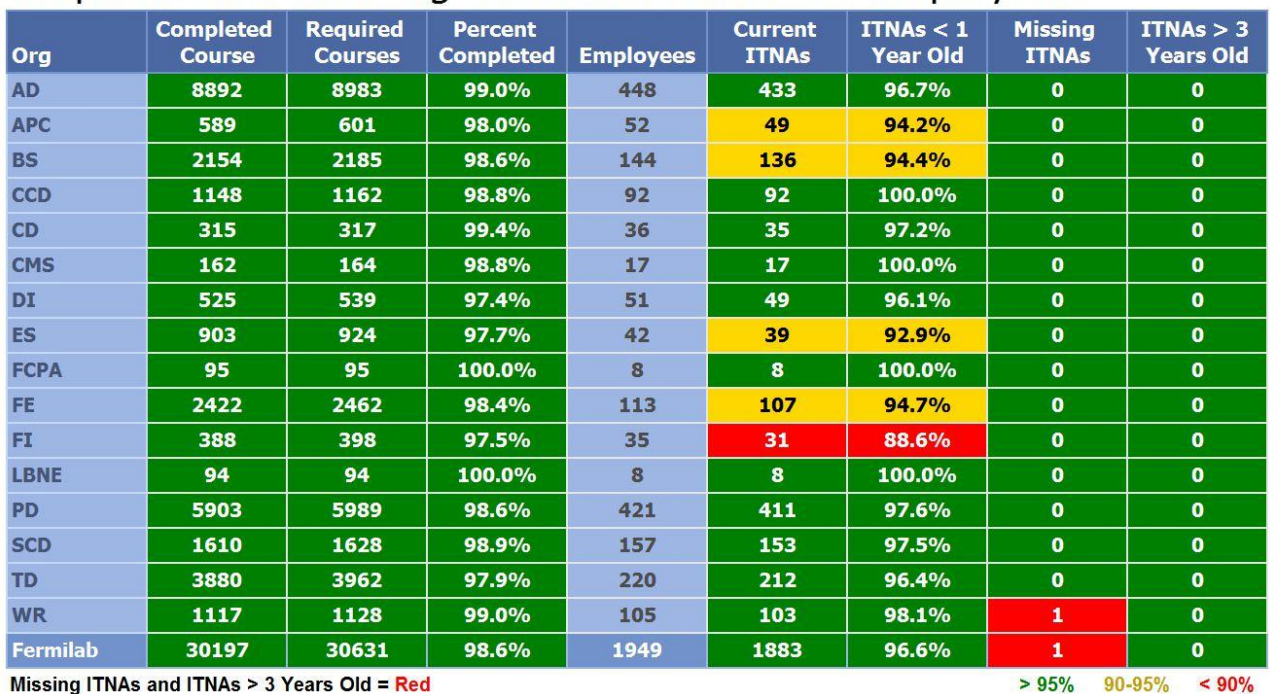

# Required ESH Training and ITNA Status for Employees

Discrepancies in training data are due to errors in the D/S/C frESHTRK or PeopleSoft organization chart. Please work with your D/S/C POC to update information.

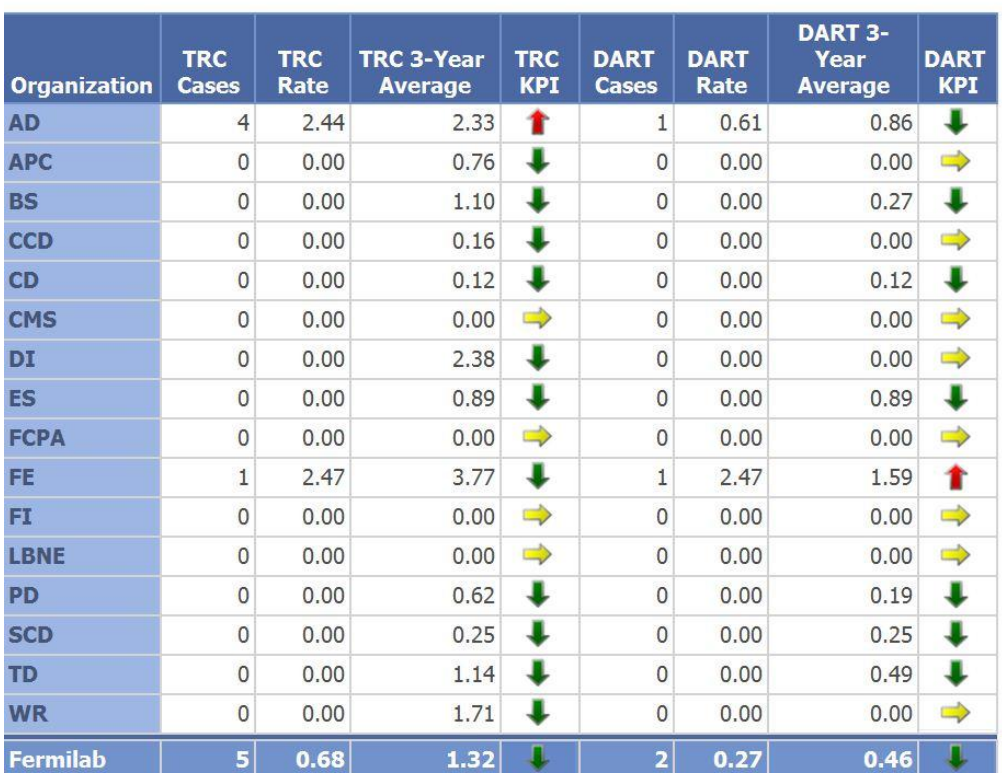

### **TRC & DART Details for Current Fiscal Year**

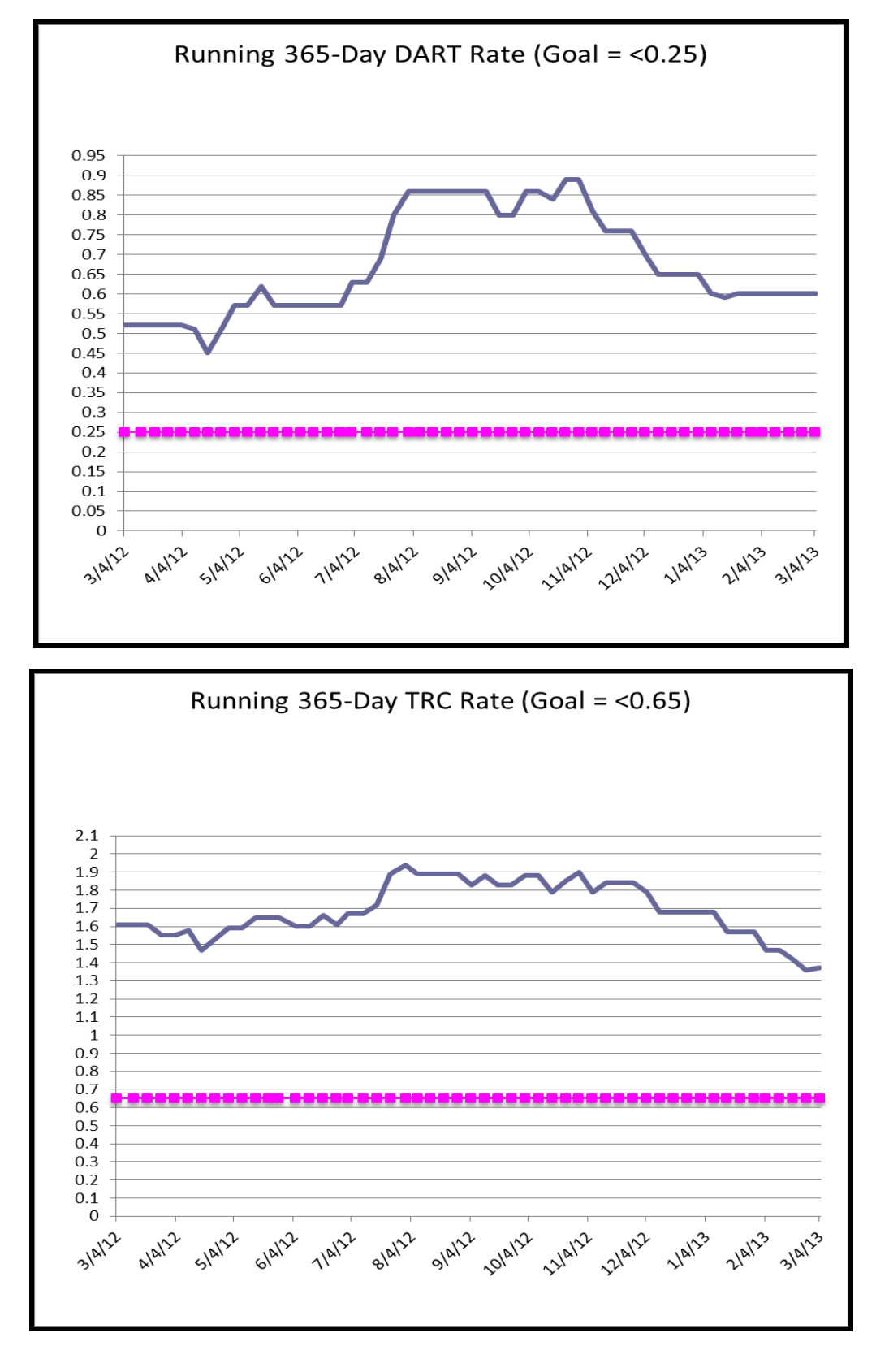

**Rate = (200,000) X (Number of Cases / Hours worked) (Employees only)**